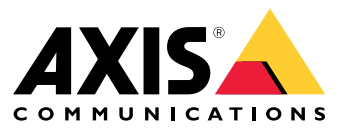

Průvodce instalací <sup>a</sup> migrací

Přehled

## Přehled

Instalační soubor obsahuje klienta i server. Klient poskytuje přístup k záznamům <sup>a</sup> živému videu. Tento server řídí veškerou komunikaci <sup>s</sup> kamerami, video enkodéry <sup>a</sup> pomocnými zařízeními <sup>v</sup> systému.

Klienta můžete nainstalovat do stejného počítače jako server nebo do samostatných počítačů. V zájmu co nejlepšího výkonu <sup>a</sup> stability doporučujeme server nainstalovat na počítač vyhrazený pro tento účel.

## <span id="page-2-0"></span>Instalace systému

### Instalace systému

### **Instalace**

Během stahování se můžete rozhodnout mezi těmito instalačními programy:

- Soubor EXE pro plnou instalaci serveru <sup>a</sup> klienta. Instalační asistent vám umožní zvolit si server, klienta nebo obojí.
- Soubor MSI pro plnou instalaci serveru <sup>a</sup> klienta.
- Soubor MSI pouze pro instalaci klienta.

#### Poznámka

- Ujistěte se, že na počítači, na němž chcete nainstalovat systém , máte úplná práva správce.
- Při aktualizaci systému na novější verzi bude služba na pozadí ukončena <sup>a</sup> během aktualizace nebude pořízen žádný záznam. Po aktualizaci se služba na pozadí znovu spustí.
- 1. Na stránce *<https://www.axis.com/products/axis-camera-station/overview>* se přihlaste pomocí účtu MyAxis <sup>a</sup> stáhněte si preferovaný instalační program pro nejnovější verzi softwaru AXIS Camera Station.
- 2. Klikněte dvakrát na stažený soubor <sup>a</sup> výběrem možnosti **Ano** potvrďte, že může software provádět změny vašeho zařízení.
- 3. Postupujte podle instrukcí na obrazovce instalačního asistenta.

## Upgradování systému AXIS Camera Station

## Upgradování systému AXIS Camera Station

#### Poznámka

- Je-li aktuální verze starší než 4.31.018, musíte nejprve upgradovat na verzi 5.24, protože databáze je upgradována po verzi 5.24. Poté můžete provést upgrade na nejnovější verzi.
- Je-li současná verze 4.31.018 nebo novější, můžete upgradovat přímo na nejnovější verzi.
- Podpora původní sady SDK je zcela odebrána od verze 5.45. Pro integrace pomocí staré sady SDK se obraťte na svého poskytovatele integrace, aby vám poskytl upgradovanou integraci.
- 1. V nástroji AXIS Camera Station Service Control klikněte na možnost **Stop (Zastavit)** <sup>a</sup> službu zastavte.
- 2. Přejděte na adresu *<https://www.axis.com/axis-camera-station/download/list>* <sup>a</sup> stáhněte si verzi, na kterou chcete upgradovat.
- 3. *Instalace [systému](#page-2-0) na straně [3](#page-2-0)* . V případě, že neinstalujete nejnovější verzi, vyberte možnost **Install current version (Instalovat aktuální verzi)**.

Více informací najdete <sup>v</sup> těchto souborech:

- *[Migrační](https://www.axis.com/dam/public/17/14/7e/how-to--axis-camera-station-migration-guide-to-version-513-or-above-en-US-108691.pdf) příručka k systému AXIS Camera Station 5.13*
- *[Migrační](https://www.axis.com/dam/public/e4/c5/5b/migration-guide-from-axis-camera-station-4-to-5-or-above-en-US-376126.pdf) příručka k systému AXIS Camera Station 5*

### Přesunutí systému AXIS Camera Station

## Přesunutí systému AXIS Camera Station

Po instalaci můžete systém AXIS Camera Station přesunout na jiný server <sup>a</sup> současně upgradovat na novější verzi.

Když přesouváte instalaci systému AXIS Camera Station, zkontrolujte, zda na novém serveru používáte stejné nastavení nástroje Service Control včetně názvu serveru, nastavení proxy, záložní složky databáze <sup>a</sup> portů. Pokud potřebujete certifikáty, nezapomeňte je na novém serveru povolit.

- 1. Instalujte systém AXIS Camera Station na nový server. Viz *Instalace [systému](#page-2-0) na straně [3](#page-2-0)* .
	- Je-li verze na starém serveru starší než 4.31.018, můžete na nový server instalovat pouze stejnou verzi nebo verzi 5.24 <sup>a</sup> novější. Databázi je nejprve třeba upgradovat na verzi 5.24, pak můžete teprve upgradovat na nejnovější verzi.
	- Je-li na starém serveru verze 4.31.018 nebo novější, můžete na nový server instalovat stejnou nebo novější verzi.
- 2. Na obou serverech přejděte do nástroje AXIS Camera Station Service Control <sup>a</sup> kliknutím na možnost **Stop (Zastavit)** službu zastavte.
- 3. Přesuňte hlavní soubory databáze ve složce C:\ProgramData\AXIS Communication\AXIS Camera Station Server do stejného umístění na novém serveru. Viz *[Soubory](https://help.axis.com/axis-camera-station-5#database-files) databáze*.
- 4. Pokud používáte produkt AXIS Camera Station Secure Entry, přesuňte soubor **SecureEntry.db** ve složce C:\ProgramData\Axis Communications\Axis Camera Station\Components\Axis Secure Entry do stejného umístění na novém serveru.
- 5. Přesuňte záznamy <sup>z</sup> <sup>p</sup>říslušného umístění ve složce **Configuration <sup>&</sup>gt; Storage <sup>&</sup>gt; Management (Nastavení <sup>&</sup>gt; Úložiště <sup>&</sup>gt; Správa)** do stejného umístění na novém serveru.
- 6. Na novém serveru:
	- 6.1 Spusťte službu AXIS Camera Station.
	- 6.2 Spusťte klienta AXIS Camera Station.
	- 6.3 Přihlaste se k serveru prostřednictvím aktuálního uživatele nebo jiného uživatele systému Windows.
	- 6.4 Zadejte heslo pro zařízení <sup>v</sup> části **Configuration <sup>&</sup>gt; Devices <sup>&</sup>gt; Management (Nastavení <sup>&</sup>gt; Zařízení <sup>&</sup>gt; Správa)**.
- 7. Zaregistrujte nové licence <sup>z</sup> *[portálu](http://www.axis.com/licenses) AXIS License Portal*. Viz *Přesunutí licencí mezi [systémy](https://help.axis.com/axis-camera-station-5#move-licenses-between-systems)*.

## Potřebujete další pomoc?

## Potřebujete další pomoc?

### **Užitečné odkazy**

- *[Parametry](https://www.axis.com/dam/public/76/4b/d4/installation-parameters-microsoft-installer-en-GB+en-US-416222.pdf) instalace – Instalační program společnosti Microsoft pro*
- *Instalační přepínače – [spustitelný](https://www.axis.com/dam/public/93/d6/fa/installation-switches-executable-en-GB+en-US-416223.pdf) soubor*
- *[Poznámky](https://www.axis.com/ftp/pub_soft/cam_srv/cam_station/latest/relnote.txt?_gl=1*arcs8s*_ga*MzM4NDM5MDAuMTY0MjA4MjkwNw..*_ga_T9SZM6VD8F*MTY0MjE1MDczNS43LjEuMTY0MjE1MDgwMy4w) k verzi*
- *[Uživatelská](https://help.axis.com/en-us/axis-camera-station-5) příručka k systému*
- *Video [tutoriály](https://help.axis.com/axis-camera-station-tutorial-videos) k systému*

## **Kontaktovat podporu**

Pokud potřebujete další pomoc, přejděte na *[axis.com/support](https://www.axis.com/support)*.

Průvodce instalací <sup>a</sup> migrací AXIS Camera Station © Axis Communications AB, 2019 - 2024

Ver . M11.8 5 Datum: duben 2024 Katalogové č. T1 0133864